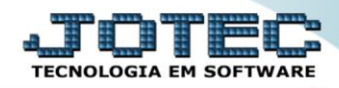

## **RELATÓRIO DE CORREÇÕES MONETÁRIAS** *ATREPCM00*

 *Explicação: Relaciona por conta contábil os bens com as correções monetárias ocorridas, informando o valor da aquisição, valor corrigido e a taxa de correção (percentual).*

## Para realizar essa operação acesse o módulo: *Ativo Fixo***.**

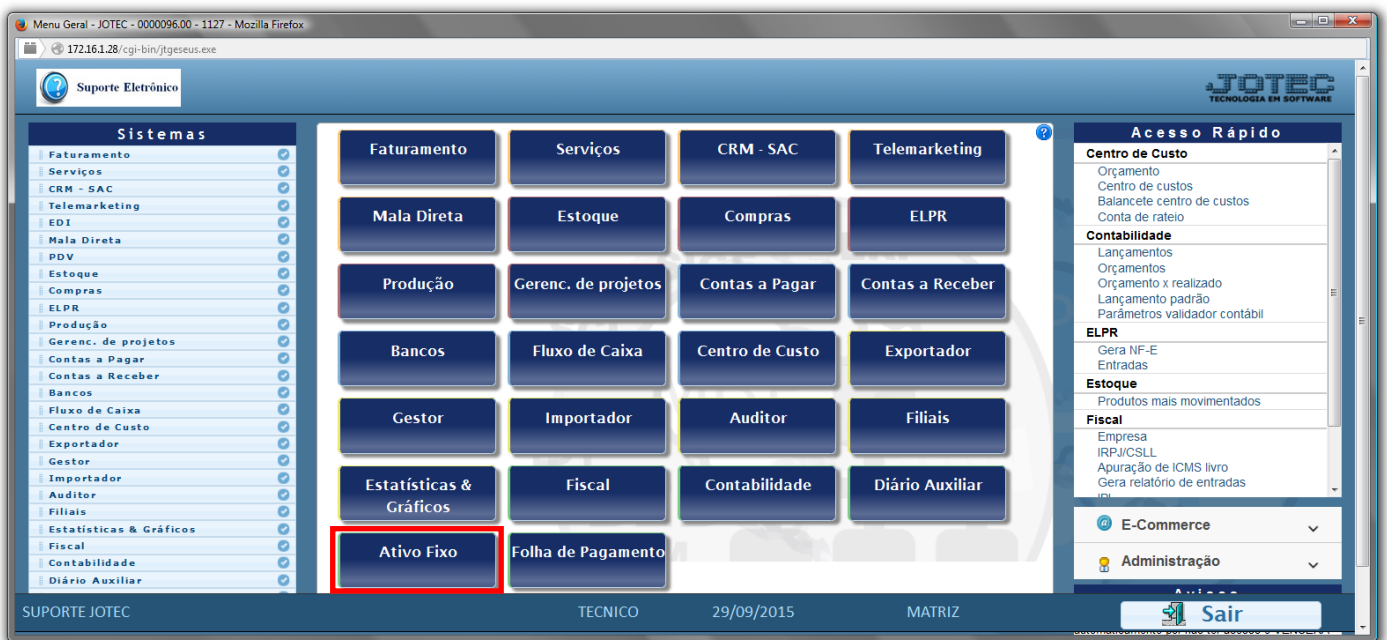

## Em seguida acesse: *Relatório > Correção monetária*.

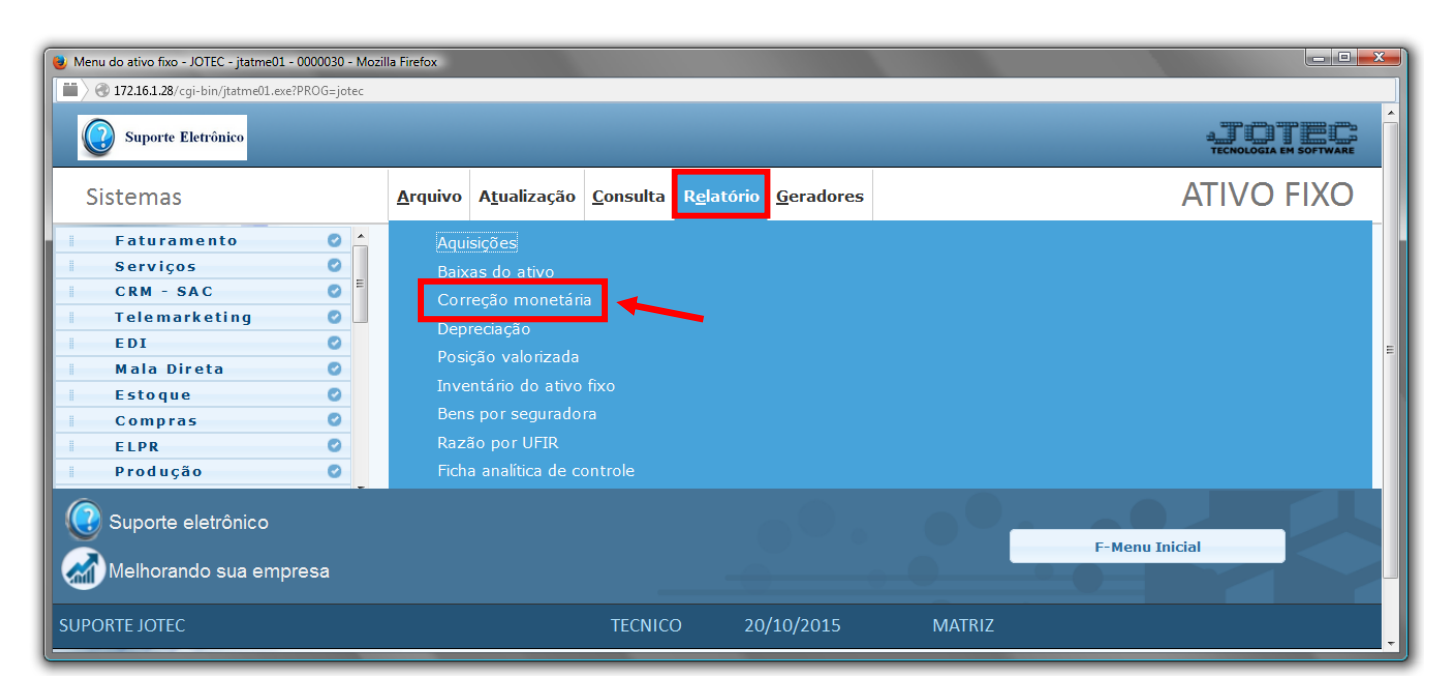

- Será aberta a tela de *"Relação das correções"*.
- Informe a *(1)Conta Contábil "inicial e final"* a ser considerada ma emissão do relatório.
- Clique no ícone da *"Impressora"* para emitir o relatório.

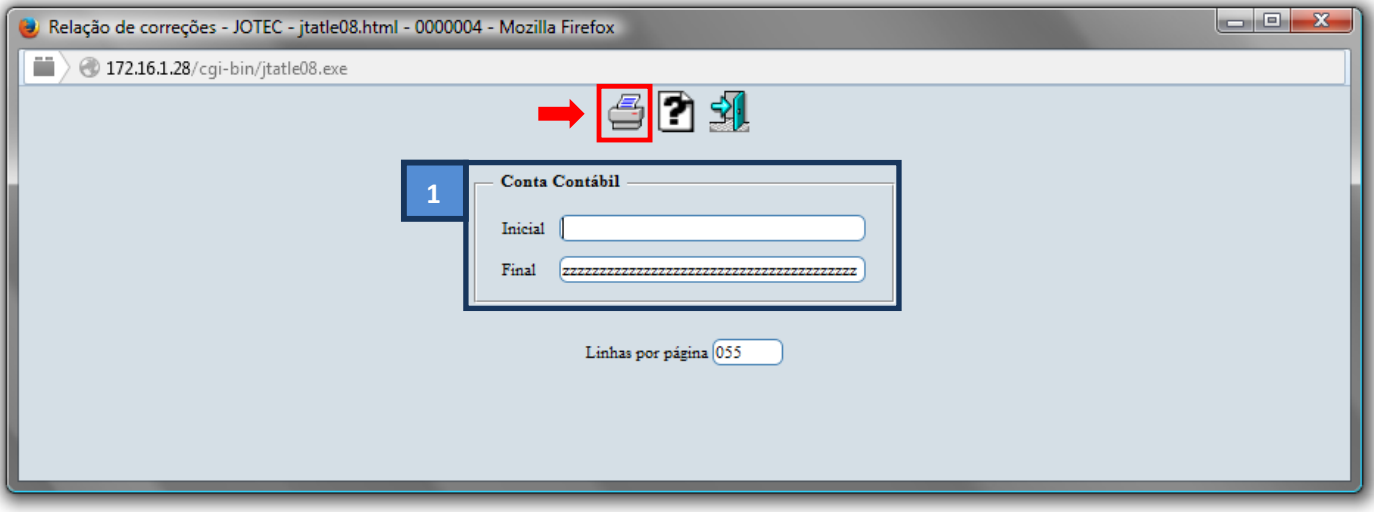

Selecione a opção: *Gráfica Normal – PDF com Logotipo* e clique na *Impressora*.

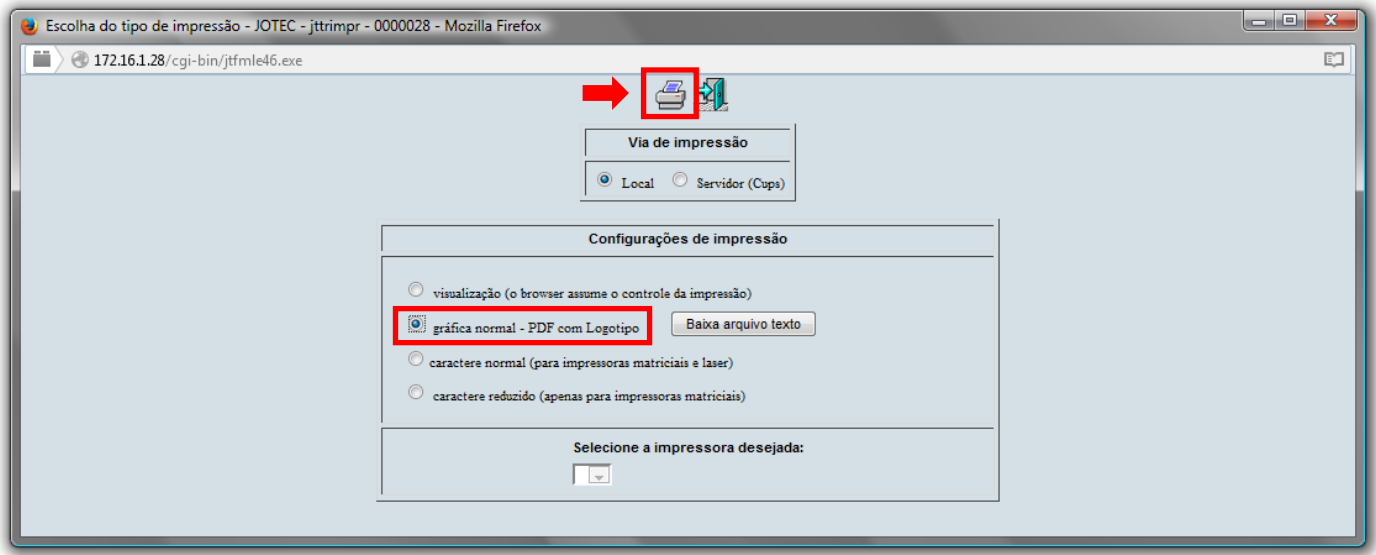

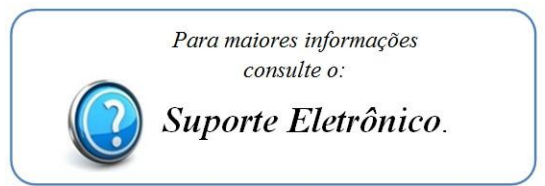

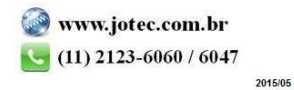